# **Programming the Provider Previews: Extreme SAS® Reporting**

Louise S. Hadden, Abt Associates Inc., Cambridge, MA

# **ABSTRACT**

During each month over the past nine years, we produce over 15,500 data-driven, 3 page reports for nursing homes previewing their five-star ratings on various measures. These reports are produced entirely in SAS, including a macro toggle for test, one off or production mode and zipping all 15,500 PDF reports into a single multi-gigabyte zip file. The elements of the program include macro language, data step programming, PROC SQL, and PROC REPORT, utilizing ODS PDF. Each PDF is named so that it will seamlessly upload into specific electronic mailboxes for each nursing home facility. This paper will detail the production process, begun using SAS 9.1.3 and currently being run in SAS 9.4 M5.

## **INTRODUCTION**

Since 1998, the U.S. Centers for Medicare and Medicaid Services (CMS) has maintained a website, *Nursing Home Compare*, which provides detailed quality information about every certified nursing home in the country. In December 2008, CMS greatly enhanced the usability of the website by adding an easy-to-understand 5-star rating. Each nursing home receives one to five stars based on performance in each of three key quality domains (health inspections, reported staffing levels, and quality measures derived from mandated assessments of resident health and well-being) plus an overall quality rating. Calculation of ratings requires integration of information from both facility and resident-level data sources. SAS® was used extensively in analysis to support the development of the rating system, and it is currently used both to process data to refresh the ratings each month, based on newly collected data in each domain, and to perform analyses of the effectiveness and accuracy of constantly changing techniques and data streams.

The provider previews, which were originally three pages in length and included extensive explanations of how the ratings were created, are continuously revised to incorporate new information and new regulations affecting nursing home providers throughout the country. This changing data stream is published on the Nursing Home Compare website in various forms, and the provider preview readers are now referred to a Technical User Guide (TUG) and other government web site links explaining how each domain's rating is calculated and other important information rather than take up inordinate static space in the provider previews. The provider previews vary in length according to the information being conveyed and/or highlighted each month, generally running between 5 and 11 pages.

A preview of the month's ratings in the form of a customized PDF report is generated for each provider for each month. These reports are automatically loaded into providers' e-mailboxes by means of specific identifying information embedded in the file name for each provider's report. The data sources for the reports include but are not limited to a Provider Rating file created by individually processing data from staffing, inspection, and quality measure domains; and detailed tables and information on each of these domains. Some specific variables used in the customization of the reports are: State, Provider Number, Facility ID, Provider Name, Overall Rating, Health Inspection Rating, QM Rating, Staffing Rating, RN Staffing Rating, detailed information on health and safety inspections, detailed information on staffing, and detailed information on Minimum Data Set (MDS) and claims-based quality measures. Additionally, if a provider's ratings put them at risk for being a "special focus facility", a warning paragraph is conditionally printed on the first page of the preview.

The reports also contain information on the Helpline availability, which generally runs for the fourth week at the month as the website refreshes the fourth Wednesday of each month. The Helpline availability may change from month to month depending on holidays during the fourth week of the month, or the need for an extended helpline period due to extensive changes in incoming data streams, data appearing on the website, or government regulations that directly affect nursing homes. Thus, while some of the multi-page report is static, many elements change from month to month, and many elements provider-specific and are dynamically data driven. The PDF reports are automatically generated in a single SAS program which relies heavily on data control tables to make changes to processing dates and other dynamic characteristics straightforward. The data flow going into the provider previews changes frequently: general categories of processing that precede the data going into both the provider previews and other monthly deliverables include: read in and processing of new monthly and quarterly data; collection of secondary data (changing on a yearly or longer basis) for use in processing; generation of staffing, inspection and quality measure ratings culminating in an overall rating; and non-rating related file preparation (ownership, enforcement, statements of deficiency (2567s) redaction, etc.)

The SAS program pulls in the CMS logo at the top, and displays ratings as one to five stars. PDF files are automatically named so as to conform to conventions used to load files into providers' electronic mailboxes. At the completion of the generation of approximately 15,700 PDF reports ranging from 40KB to 100KB in size for each provider in the country, the SAS program then "zips" the PDF files into a single zip archive approximately 2.7GB in size for transfer using WINZIP and the WINZIP command line interface. The zip archive is then encrypted and loaded to the Abt Secure File Transfer server for transfer to CMS and other contractors. (This server runs software provided by Ipswitch Software, which creates a "brandable", browser-based and FIPS 140-2 compliant transfer system.)

The provider preview program is currently being run on an AWS S3 Windows x64 Server, using SAS 9.4 M5. The program takes between 24 and 72 hours to run, depending on the complexity of the report and server traffic. It is run exclusively in batch mode. There have been many updates to the program as new data elements and processing improvements are added: a substantial change once generated another version number. However, the changes have been nearly monthly in nature and although there are three major variations depending on staffing data availability, each provider preview program is now named with the month and year of the run.

An example of page 1 is shown below.

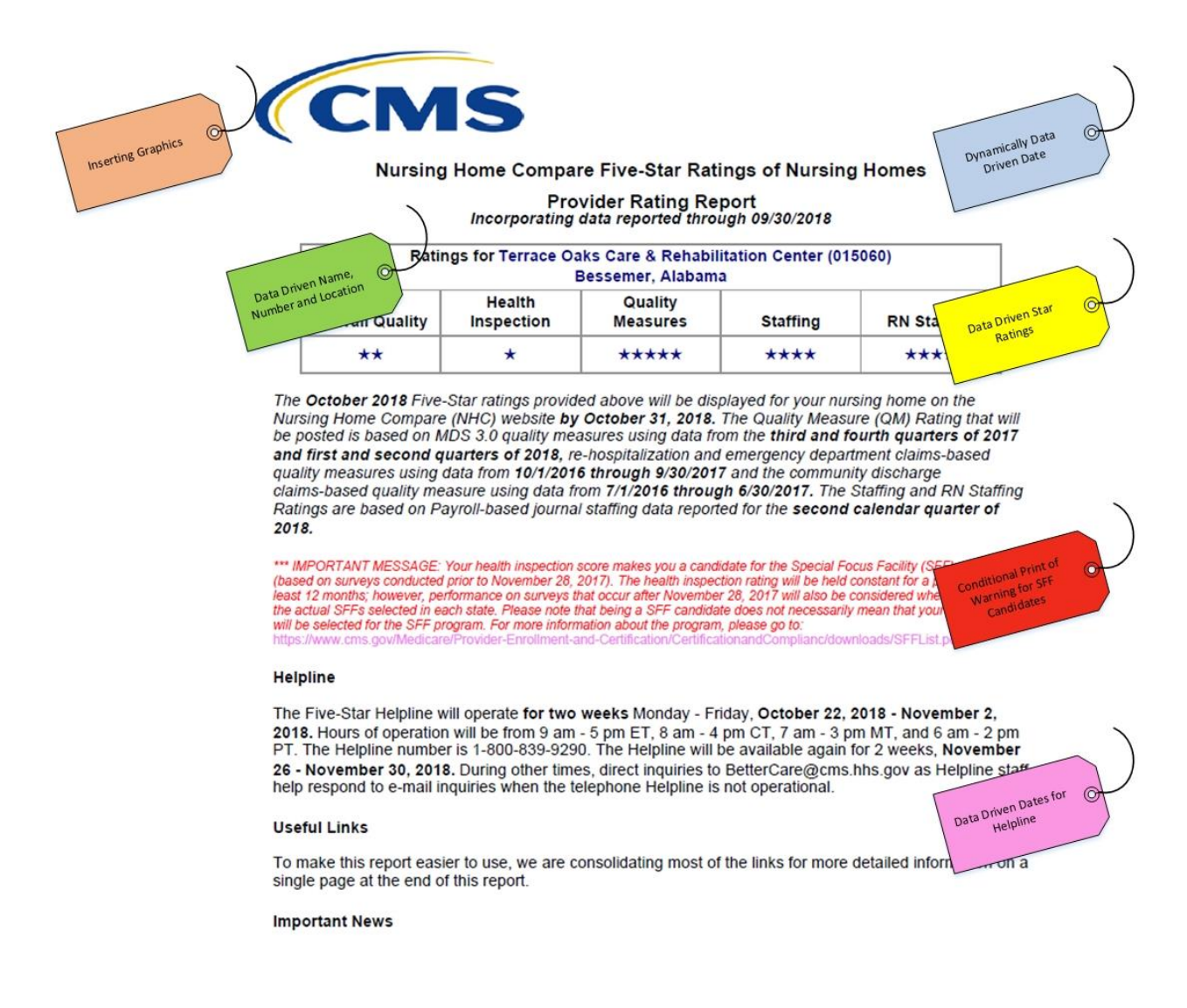

## **BEHIND THE SCENES**

In order to create the effect of a personalized letter for each provider, it is essential to remove the cell borders present in most SAS output. In order to do this, we need to create a style template that we'll call 'noborder'. This style template is useful for many purposes and a similar template is available on support.sas.com.

```
/* the noborder template */proc template;
define style styles.noborder;
parent=styles.minimal;
style Table /
rules = NONE
frame = VOID
cellpadding = 0<br>cellspacing = 0cell spacingborderwidth = 0;end;
run;
```
There may be (are) times when we want to have cell borders in the provider previews. SAS and ODS allow you to change styles within your ODS call. This is also handy if your company would like to have any tables or graphs include a logo or special background, but not any surrounding text. Within your ODS call, you simply specify a reset prior to the procedure you want to be output with a particular style:

```
/* open your ODS call */
ods pdf file = ".\facilityPDFs\
A5set1##a50000&fnum.##&facnode.5star report&reportno. &fileyear.&filedate..pdf"
style=styles.minimal notoc author='Abt Associates Inc.' bookmarklist=hide
anchor='Table' compress=9;
ods escapechar='^';
ods pdf startpage=no;
ods proclabel '5 Star Ratings';
.
.
.
/* reset style */
ods pdf style=styles.noborder;
.
.
.
/* reset style */
ods pdf style=styles.minimal;
.
.
.
/* close your ODS call */
ods pdf close;
```
### **CREATING "PARAGRAPHS" IN SAS**

SAS makes a very powerful and flexible desktop publisher. It is possible to construct very wide variables, so that paragraphs can be created by concatenating text fields or variables using the CATT function. We use the CATT function (which eliminates trailing blanks) so that we can string "sentences" together with a leading blank. We use the escapechar n function or NEWLINE style function to create line feeds. In the example below, the paragraphs are created in a data step, but you could also import a file with existing fields. We label the variables using the "hidden dragon" (ALT+255), which suppresses the printing of the label or variable name. The paragraphs can be printed using PROC REPORT with a template without borders discussed above.

```
/* enforcement paragraph */
data enforcement_blurb;
length blurb $4\overline{1}28 sentence4i
sentence6 sentence6a sentence6b sentence6c
$ 200;
set provider preview (where=(provnum="&provnum"));
sentence4i='<sup>"n</sup>^n^{style [fontweight=bold textdecoration=underline
fontsize=10pt]Enforcement Information:}';
sentence6='<sup>*</sup>n<sup>^</sup>n<sup>^</sup>{style [fontsize=10pt]The}';
sentence6a='<sup>^</sup>{style [fontsize=10pt] number of CMPs}';
sentence6b=" for (style [fontsize=10pt color=blue]&pname.}
\hat{a}{style [fontsize=10pt color=black]is &cmp cnt.}";
sentence6c="<sup>^</sup>{style [fontsize=10pt color=black] and the number of DPNAs
is &dpna cnt., for a total of &enftot cnt. enforcement action(s)
```

```
in the last three years.}";
sentence6b=compbl(sentence6b);
blurb=catt(sentence4i,sentence6,sentence6a,sentence6b,sentence6c); blurb=compbl(blurb);
label blurb =" ";
run;
```
In the code snippet above, you will note that we have incorporated a number of "in-line" style changes and some other ODS ESCAPECHAR functions such as line feeds. In sentence4i, we have two line feeds, bold font, underline font, and font size information enclosed in curly brackets. In sentence6b, you will note that we explicitly change font color within the sentence even though black is the default. Because we are stringing sentences together, it is important to do this because of style inheritance – whatever comes first in the "paragraph" holds unless explicitly assigned otherwise.

The paragraphs can be printed using PROC REPORT with a template without borders discussed above.

### **USING MACRO VARIABLES**

In the code snippet shown above, we use a number of data driven macro variables which are set earlier in the program. Since macro variables resolve to text, it is easy to incorporate them into our report. Note that we ALSO find the length of each variable used before converting it to a macro variable, create another macro variable with the length, and set the length of the "value" macro variable with the "length" macro variable before creating the "value" macro variable. This prevents any unwanted blanks in our "sentences". An example of producing a macro variable from a numeric variable follows: The process is similar for character variables.

```
/* create some provider specific macro variables */
data len;
set provider preview (where=(provnum="&provnum"));
enum1=put(incident cnt, comma9.);
lenum1=length(strip(enum1));
call symput('lenum1', lenum1);
.
.
.
run;
```
We also use macro variables to set file dates, create file names, and toggle between test, oneoff and production mode. These macro variables are not data-driven, and were originally set at the top of the program for ease of processing. This allowed us to make recurring monthly changes once at the top of the program. Because these macro variables are identical to those used throughout the whole suite of programs in our monthly processing, they are now stored in a single control file that is include at the top of the program.

```
/* set the dates for the current round of processing */%let filedate=0602;
%let fileyear=2011;
%let filemo=%substr(&filedate,1,2) ;
%let filedy=%substr(&filedate,3,2) ;
%let fileyear2=2011;
%let runmode=production; /* alternatives are test and production - case matters */
%let reportno=31; /* 31 is for June 2011 */
```
### **INCLUDING GRAPHICS**

In most corporate communications, it is customary to use letterhead and/or an organization's logo. Since the provider previews are being sent out by CMS, we wanted to insert the CMS logo at the top of the first page of the preview as shown in the example above. SAS provides a number of options for incorporating custom graphics into ODS output. Among these options is using ODS text fields with a "preimage" or "postimage" style command. We chose this option because it was easy to control the location and size of the CMS logo on the page in relation to many other items. An example of this usage, placed after the ODS call but before other ODS text calls and procedures, follows below.

ods text = '^S={preimage="cmsnew.jpg?width=34%nrstr(%&)height=8%"}';

We also use SAS Unicode characters to produce the ratings stars in the previews. SAS Unicode characters are available in SAS 9.2 and above. Unicode symbols are translated by ODS into graphic characters. This allows the addition of useful characters such as Greek letters, etc. without changing fonts. The syntax for producing Unicode characters in SAS output is ^{Unicode xxxx} where ^ is the specified ODS ESCAPECHAR and xxxx is the 4-digit Unicode value. The Unicode value for a star is 2605.

We constructed a format containing one to five stars depending on facilities' ratings (code snippets shown below). Character variables representing the star versions of the ratings were constructed using put statements and the star format. These character variables were then used in a PROC REPORT to produce a table with stars. Note that we had two text values in the format as opposed to one to five stars. We reduced the font size for these text values so that they fit into the cell width allotted with style commands.

#### *Creating a format with Unicode characters*

```
proc format;
value $starfmt
'10'='^{Unicode 2605}'
'20'='^{Unicode 2605}^{Unicode 2605}'
'30'='^{Unicode 2605}^{Unicode 2605}^{Unicode 2605}'
'40'='^{Unicode 2605}^{Unicode 2605}^{Unicode 2605}^{Unicode 2605}'
'50'='^{Unicode 2605}^{Unicode 2605}^{Unicode 2605}^{Unicode 2605}^{Unicode 2605}'
'70'='Too New to Rate'
'90'='Data Not Available';
run;
```
#### *Constructing the character variables containing Unicode stars*

```
data rptline;
length col1 col2 col3 col4 col5 col1a col2a col3a col4a col5a $ 200; set 
provider preview (where=(provnum="&provnum")); colla=put(overall rating, $starfmt.);
. . .
if overall rating in('10','20','30','40','50') then col1=col1a;
if overall_rating in('70','90') then col1=catt('^{style [fontsize=11pt]',
\text{colla},\{\}');
. . .
label col1='Overall Quality' col2='Health Inspection' col3='Quality Measures' 
col4='Staffing'
col5='RN Staffing';
run;
```
#### *PROC REPORT using the star rating variables*

```
proc report nowd data=rptline 
style(report)=[cellpadding=3pt vjust=b]
style(header)=[just=center font_face=Arial font_weight=bold font_size=10pt]
style(lines)=[just=left font face=Arial] split=\overline{'}|';
columns ("Ratings for ^S={just=c font_size=10pt font_face=arial color=blue}&pname.
&parenfac.^n&provcity"
col1 col2 col3 col4 col5);
define col1 / style(COLUMN)={just=c font_face=Arial foreground=blue
font size=12pt cellwidth=170 }
style(HEADER)={just=c font face=Arial font weight=bold
font size=10pt };
. . .
run;
```
Note that in this case, we change the font color within the PROC REPORT step and we use macro variables in a spanning header over the columns, modifying the font color of data dependent elements there as well.

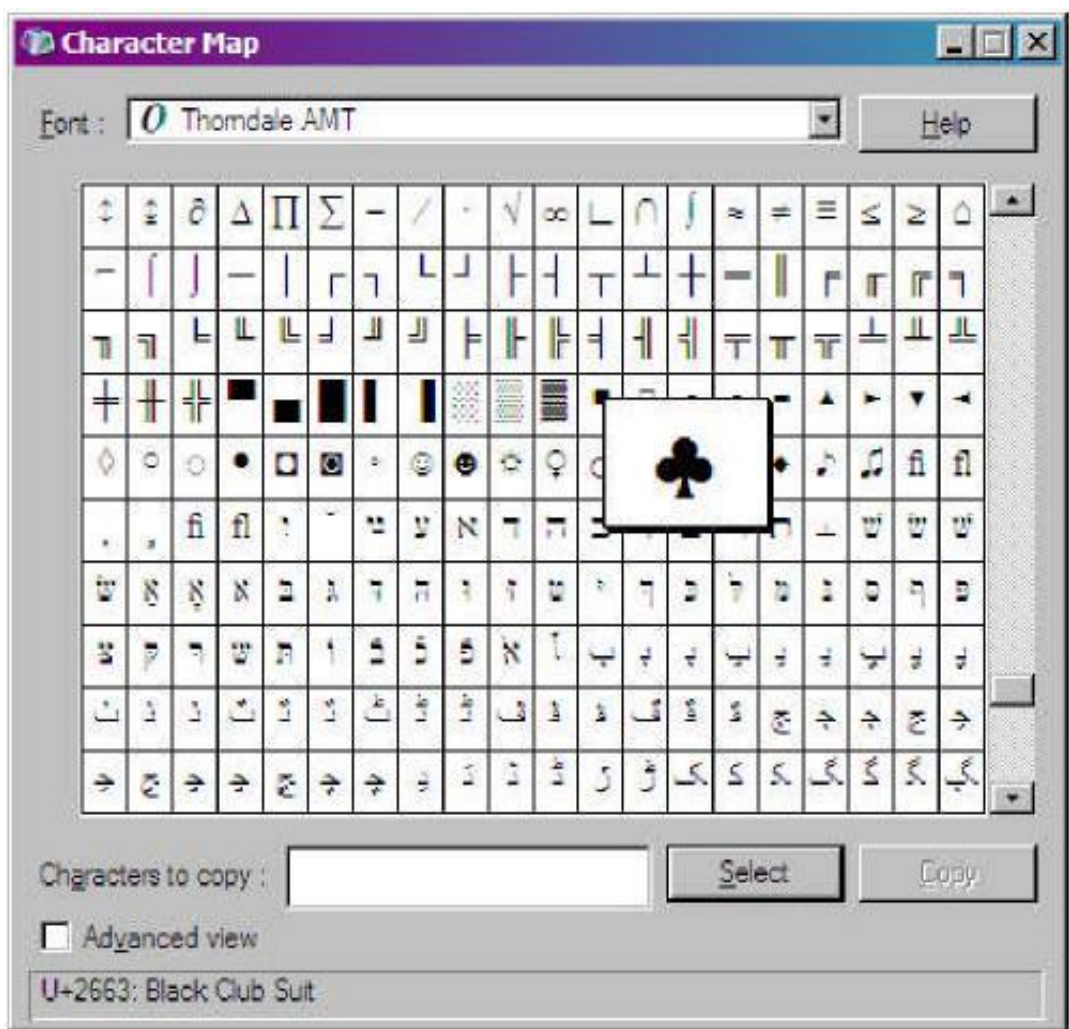

To look up Unicode values on a system running Windows, open Start -> Programs -> Accessories -> System Tools -> Character Map. For example, I chose Thorndale AMT, which is used by SAS®. When a character on the screen is selected and/or hovered over, the Unicode VALUE is shown on the bottom of the screen (in this case the Black Club Suit is Unicode VALUE 2663.) As you can see, there are many other options than stars available, including bullets, etc. SAS also provides several style functions, such as ^{DAGGER} amd ^{ALPHA}.

### **CREATING PAGES WITH MULTIPLE PROCEDURE CALLS**

Constructing "pages" in SAS is a challenge, for a number of reasons. The "rules" of pagination in each ODS tagset are quite complex and will not be addressed here. ODS RTF and ODS PDF both provide the ODS STARTPAGE command. The default within an ODS call in ODS PDF and ODS RTF is to generate a new "page" for each procedure. This default can be overridden by specifying ODS STARTPAGE=NO. Similarly, ODS STARTPAGE=YES will generate a new page. This capability allows us to stack up multiple procedures, ODS TEXT commands, etc. in a single page.

```
ods pdf startpage=no;
ods text='^S={preimage="cmslogo.tif"}';
. . .
ods pdf startpage=no;
proc report nowd data=rptline . . .
/* reset style */
```
ods pdf style=styles.noborder; ods pdf startpage=no;

proc report nowd data=page1 . . . run; ods pdf startpage=yes; proc report nowd data=page2 . . .

A very large caveat is that SAS will not "break" a "paragraph" (in this case, a paragraph is really a very long single variable so that does make sense.) It also is not as simple as counting lines when you are including graphics and multiple procedure calls on a single page. In our case, it is largely a process of testing and reviewing as the provider preview letters have evolved over time.

### **EFFICIENCIES USING MACRO PROCESSING AND PROC SQL**

The frequent changes in the provider previews required us to build in as much flexibility into the program as possible, and to provide the option of running in "test" mode so that we can review each month's previews stringently before running in production mode. At the top of the program, we create a test file with representative providers of different types: "normal" providers, providers with a warning paragraph, providers who are too new to rate, and providers with missing data. We set a macro toggle (also at the top of the program) to "test", "oneoff" or "production". In test mode, the small file of test providers is fed into the reporting macro. The resulting provider previews are then zipped within the program into specific folder for review and archiving. These previews are reviewed, any necessary corrections are made, and then the program is run in production mode. In production mode, the file with all providers in the United States operating in a given month is fed into the reporting macro. All 15,700 or so provider previews are zipped within the program into a specific folder. Oneoffs are a single provider preview for a specific provider that is run at the request of an analyst. In all modes, the unit of observation (on which we report) is the provider – what goes into the macro call is the provider number. The different routines for testt, oneoff and production mode are conditionally executed based on a macro variable (set at the top of the program) RUNMODE.

/\* start of macro MAKEFIND which conditionally executes depending on macro variable RUNMODE \*/ %macro makefind(infi); data finder; set &infi; run; %mend makefind; /\* end of macro MAKEFIND \*/  $/$ \* conditionally execute macro MAKEFIND based on run mode to create finder file \*/ data null; if "&runmode"="test" then CALL EXECUTE('%makefind(test)'); else if "&runmode"="oneoff" then CALL EXECUTE('%makefind(oneoff)'); else if "&runmode"="production" then CALL EXECUTE('%makefind(finder)'); run;

We chose to use PROC SQL to accomplish the hard work of creating 15,700+ macro calls to the primary reporting macro RPTMAC. The driver macro shown below is a simple and elegant solution to this challenge. (Thanks to SAS-L!)

```
/* start of macro DRIVER to run macro RPTMAC for each record found in finder file 
generated by macro MAKEFIND */
%macro driver ;
proc sql noprint ;
select provnum
into :eid1-:eid999999
from finder
;
%let num entities = &SQLOBS ;
quit ;
\frac{1}{6}do i = 1 % to & num_entities ;
%let this entity = \& &eid&i ;
%rptmac(&this entity) ;
%end ;
%mend driver ;
```
Remember that the finder file has been conditionally created from either our small test file or the full provider rating file for the month.

/\* run macro DRIVER on finder file \*/ %driver;

### **MANAGING FILE SIZES**

Although the source files used to create the provider previews are relatively small, 15,700+ PDFs can take up a fair amount of room (around 3GB). In addition, this program is run on a monthly basis, which could result in hundreds of gigabytes worth of provider previews. We utilize a number of techniques to help manage the size of each provider preview and to reduce the amount of space taken up by the provider previews in each month's processing folder. While in-line style commands allow us to do great things, they also take up room. The information needed to "render" Unicode characters, font information, etc. is voluminous. PDFs, like MS Word documents, are larger than a flat text file because this information is built into the file. Interestingly, the font family matters to ODS PDF in its rendering of output. We had originally used the Arial font in designing the previews, but discovered that Arial and ODS PDF have a strained relationship. Using the font Helvetica instead of Arial reduces the size of each PDF by almost 50%. SAS also offers a compression option for ODS PDF. We use the highest compression option value in our ODS PDF call. For other similar, handy options for ODS PDF please see the ODS PDF tip sheet SAS puts out. In SAS 9.4 M5 SAS added accessibility options to both PDF and HTML5 output. The ability to create tagged PDF will greatly enhance the usability of our provider previews and will also increase the size, making size management even more important.

We also utilize the WINZIP Command Line Interface in conjunction with the X command in this program and others to zip up files within the program. In this case, we zip the PDF output generated at the end of the program. This zip file is encrypted with PGP, and transferred to CMS for distribution of the provider previews. The PDFs are deleted from the processing folder, and the zip file is archived on DVD, prior to our archiving of each month's processing (also accomplished in a zipping SAS program.) In the event that these files have not been deleted prior to the archiving run, we specifically exclude the folder containing the large provider preview zip file from our archive zip.

Many aspects of the provider preview program have evolved over time. Our zip processing is no exception. Originally, we had a hard-coded X command at the bottom of the program, with full path names (because we run exclusively in batch, we can use the . shortcut to denote the directory the program is running in.) The full path names had to be edited each month, which was problematic, especially since the zipping routine was at the bottom of a very long program. The solution to having to edit full pathnames was to use macro variables within the X command (see the excellent "Zipping Right Along" and "Zip and Email" papers in the references.)

#### *Without macro variables in X command*

```
/* start of macro TESTZIP to zip up test provider previews */
%macro testzip;
c:\progra~2\winzip\wzzip -a .\test facilityPDFs\testpp.zip .\facilityPDFs\*.pdf' %mend
testzip;
/* end of macro TESTZIP */
```
#### *With macro variables in X command*

/\* start of macro PRODZIP to zip up production run of provider previews  $*/$ %macro prodzip; X " "["c:\progra~](file:///c:/progra)2\winzip\wzzip"" -a "".\facilityPDFs\A5set1##a5000001##5star\_report&reportno..zip"" "".\facilityPDFs\\*.pdf"" " %mend prodzip; /\* end of macro PRODZIP \*/

Based on our macro toggle for production, one off or test mode described above, we use CALL EXECUTE to conditionally execute our zip routines.

```
/* conditionally execute macros TESTZIP or PRODZIP based on run mode to zip up preview 
files */
```

```
data null;
if "&runmode"="test" then CALL EXECUTE('%testzip');
else if "&runmode"="production" then CALL EXECUTE('%prodzip');
run;
```
### **THE FUTURE OF THE PROVIDER PREVIEWS**

SAS 9.4 M5 is out, and ODS LAYOUT is now production. There is great promise in its design capacity and even some help with the pagination issues we have experienced. However, all the SAS tools described in the process of creating the provider previews are still relevant. We will still need to use the ability to construct paragraphs, issue inline style commands, manage file sizes, use Unicode characters, execute code conditionally, and take advantage of PROC SQL and Macro language efficiencies.

## **ACKNOWLEDGMENTS**

Scott Huntley and Dan O'Connell of SAS have inspired me with great talks and classes on ODS PDF and ODS LAYOUT; and Cynthia Zender of SAS has always given me good advice on my many and varied SAS explorations. The author gratefully acknowledges the contributions to the Nursing Home Compare 5-star project team.

# **REFERENCES AND RECOMMENDED READING**

Gebhart, Eric. "Inline Formatting with ODS Markup." Proceedings of SAS® Global Forum 2009 Conference. March 2009.

Hadden, Louise S. "Behind the Scenes with SAS®: Using Custom Graphics in SAS® Output." Proceedings of SAS Global Forum 2009 Conference. April 2009.

Hunt, Stephen and Fairfield-Carter, Brian. "Zipping Right Along: Push-button SAS® Transfers via Command-line Invocation of the WinZip32 Executable." Proceedings of SAS Global Forum 2007 Conference. April 2007.

Huntley, Scott. "Let the ODS Printer Statement Take Your Output into the Twenty-First Century." Proceedings of the Thirty-First Annual SAS® Users Group International Conference. March 2006.

Huntley, Scott. "How to Add a Little Spice to your PDF Output." Proceedings of SAS Global Forum 2008 Conference. March 2008.

Pass, Ray and McNeill, Sandy. "PROC REPORT: Doin' It in Style!" Proceedings of the Twenty-Eighth Annual SAS® Users Group International Conference. April 2003.

Walsh, Irina. "Pros and Cons of X command vs. SYSTASK command." Proceedings of Western Users of SAS® Software 2009. September 2009.

Whitworth, Ryan. "Zip and Email Files Using SAS® To Reduce Errors and Make Documentation Easy." Proceedings of SAS Global Forum 2010 Conference. April 2010.

Williams, Christianna; Hadden, Louise; Mortimore, Edward; Nagy, Frank, Plotzke, Michael; and White, Alan. "Measuring Nursing Home Quality – The Five-Star Rating System". Proceedings of SAS Global Forum 2010 Conference. April 2010.

Zender, Cynthia. "Funny ^Stuff~ in My Code: Using ODS ESCAPECHAR." Proceedings of SAS Global Forum 2007 Conference. April 2007.

## **CONTACT INFORMATION**

Your comments and questions are valued and encouraged. Contact the author at: Louise Hadden [louise hadden@abtassoc.com](mailto:louise_hadden@abtassoc.com)

Code samples are available upon request. Note no data will be provided – the intent is to provide code that can be reused for other purposes.

SAS and all other SAS Institute Inc. product or service names are registered trademarks or trademarks of SAS Institute Inc. in the USA and other countries. ® indicates USA registration.

Other brand and product names are trademarks of their respective companies.